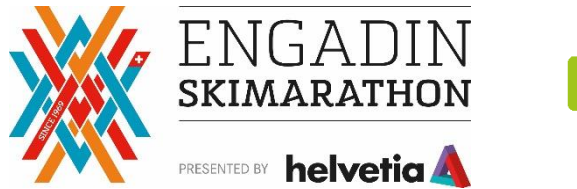

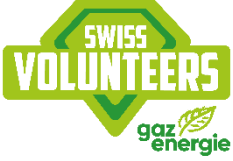

## **Anleitung Anmeldung Swiss Volunteers**

- 1) Du meldest dich bei<https://go.swissvolunteers.ch/login> an.
- **2)** Benutzername ist **nicht** E-Mail Adresse.

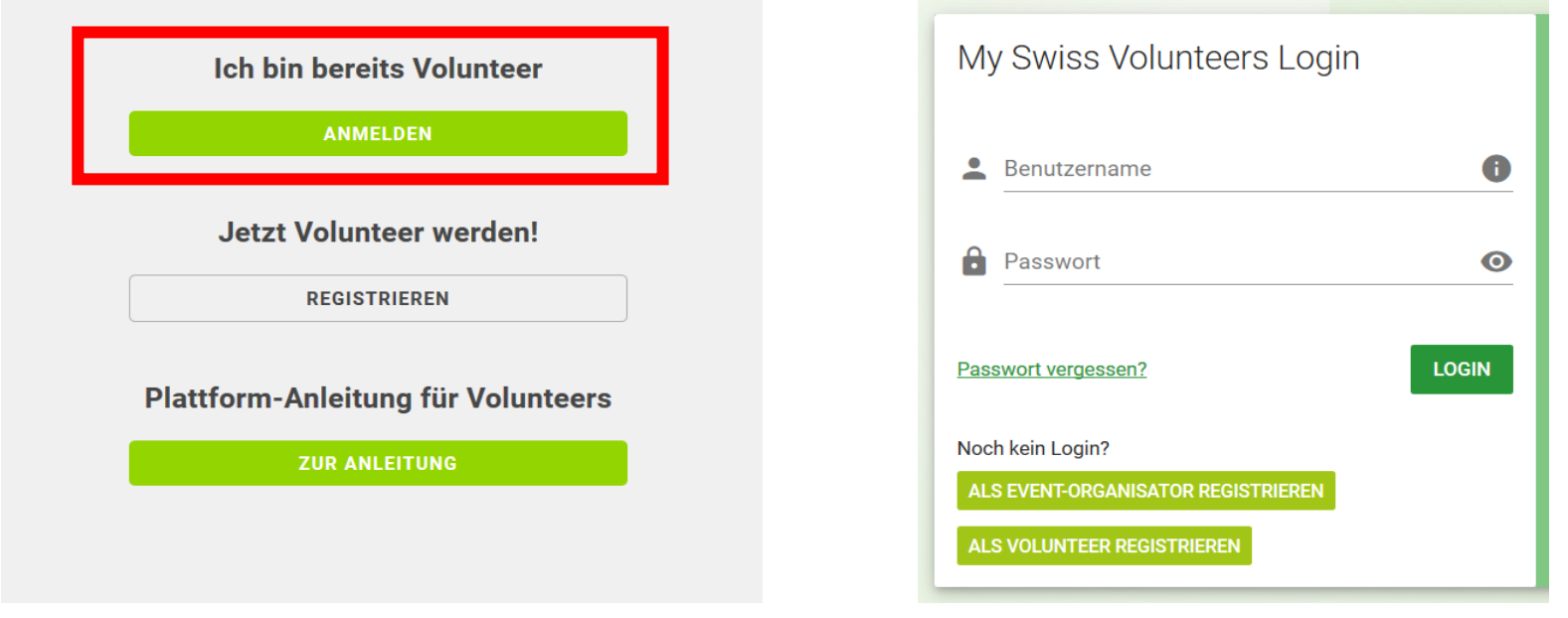

## Du befindest dich nun in deinem Login. Klicke auf «alle Events»

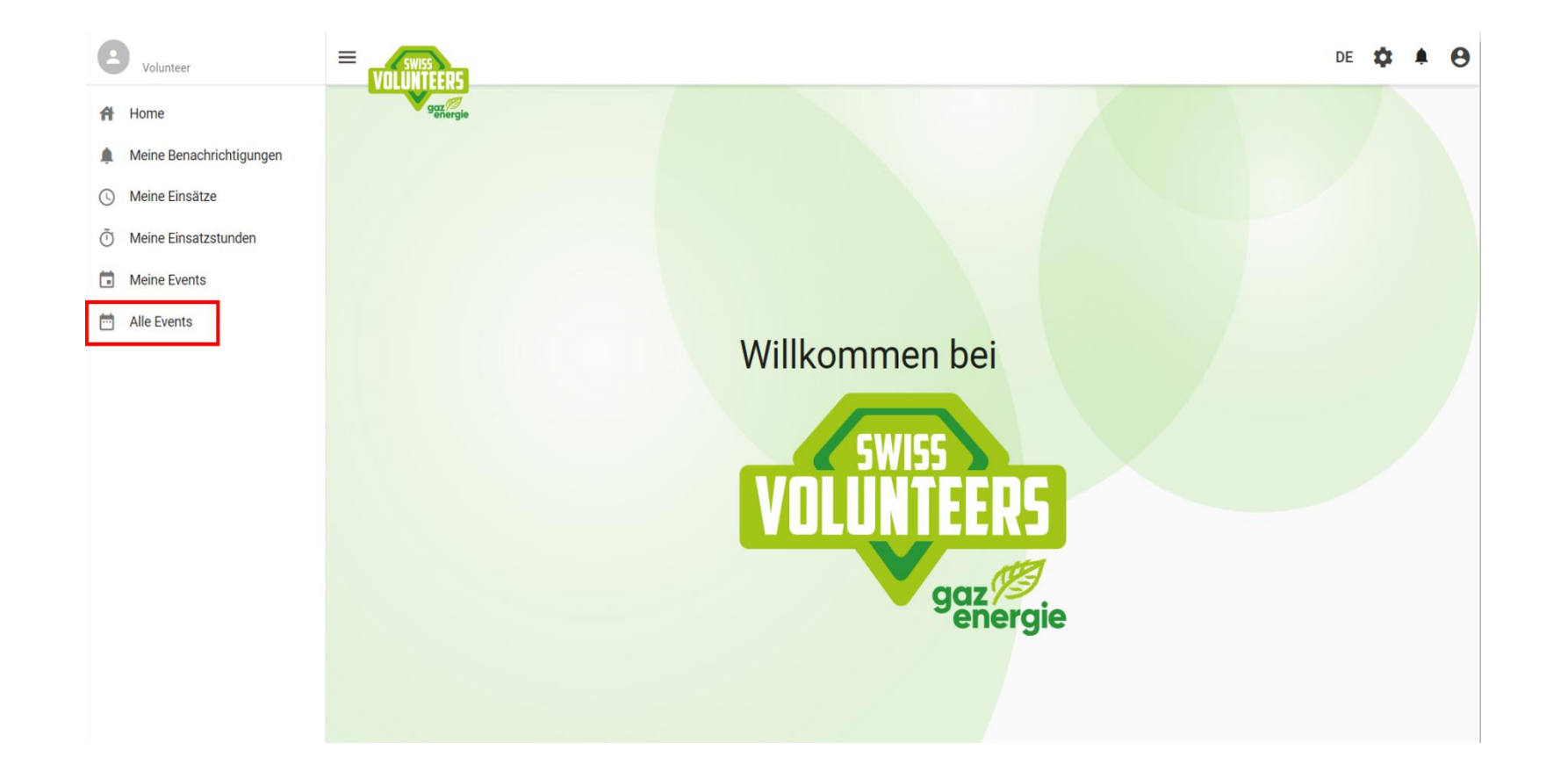

Suche das Event, an dem du teilnehmen willst und drücke auf «Mehr Infos»

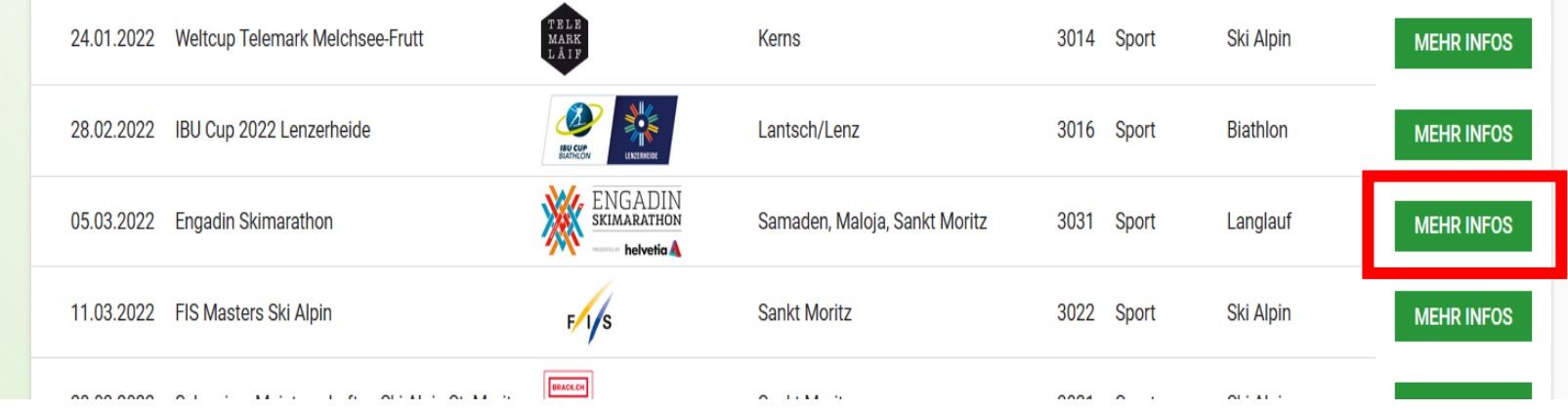

Drücke auf «Zur Anmeldung» und so gelangst du zur Anmeldung für den ausgewählten Event.

## Engadin Skimarathon | 05.03.2022 - 16.03.2022

Die Durchführung der verschiedenen Events während der Marathonwoche vom 5. - 13. März 2022 ist nur dank der vielen helfenden Händen möglich. Hast du Lust, einer der Engadiner Langlauf-Events als Voluntari zu unterstützen? Wir freuen uns auf deine Anmeldung.

Bei Fragen stehen wir dir gerne unter info@voluntari.ch zur Verfügung.

Weitere Informationen und Events auf www.voluntari.ch.

Vielen Dank im Voraus für deine wertvolle Unterstützung.

Sportliche Grüsse Voluntari Engiadina

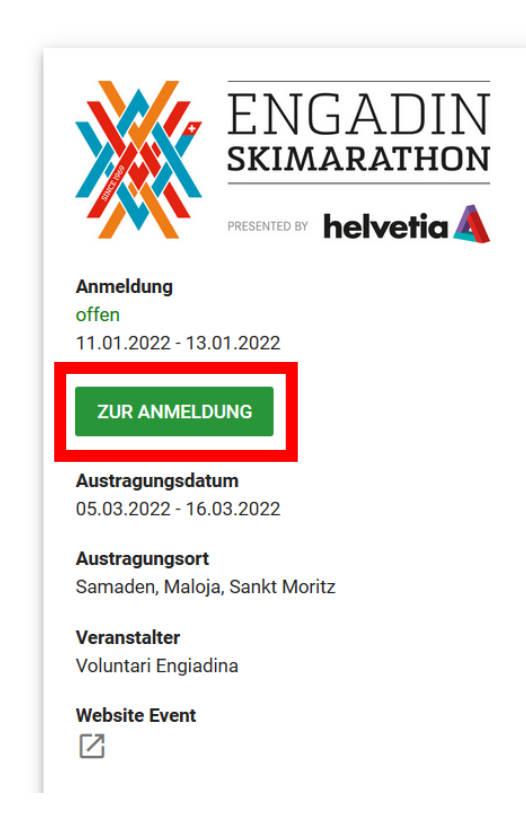

Wenn Angaben fehlen, musst du diese ergänzen!

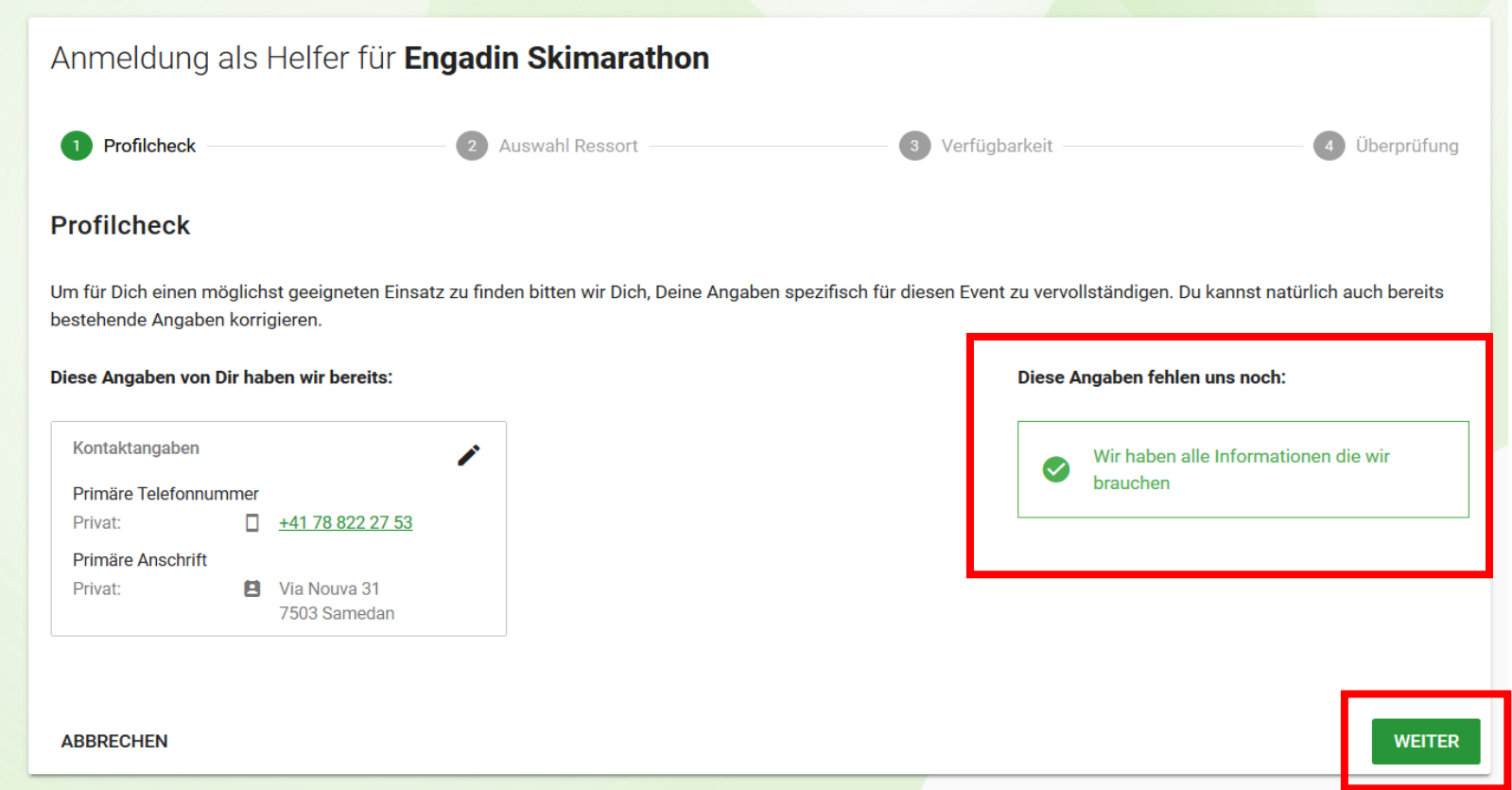

Zuerst all deine verfügbaren Daten eingeben.

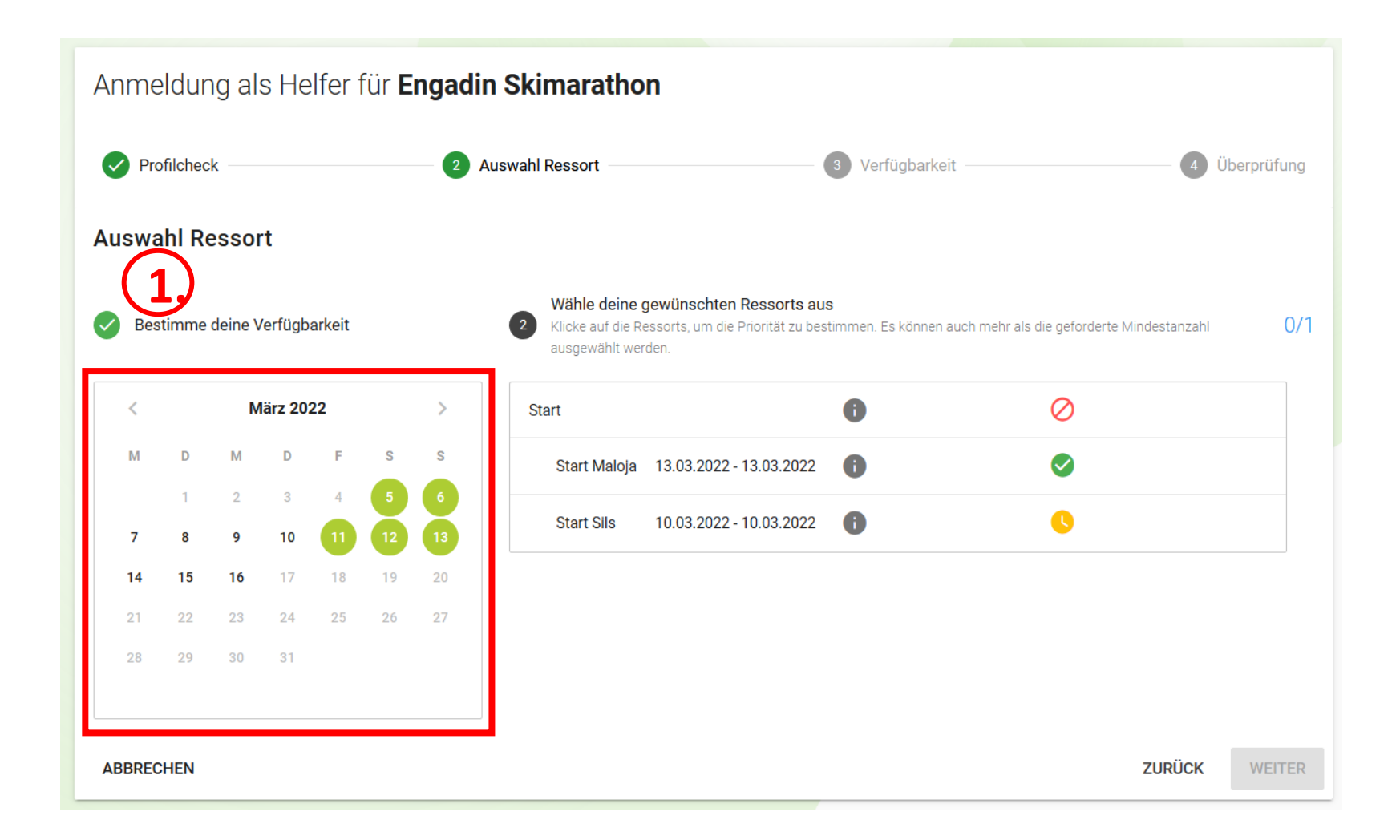

Wähle Ressort nach Priorität und drücke dann auf weiter.

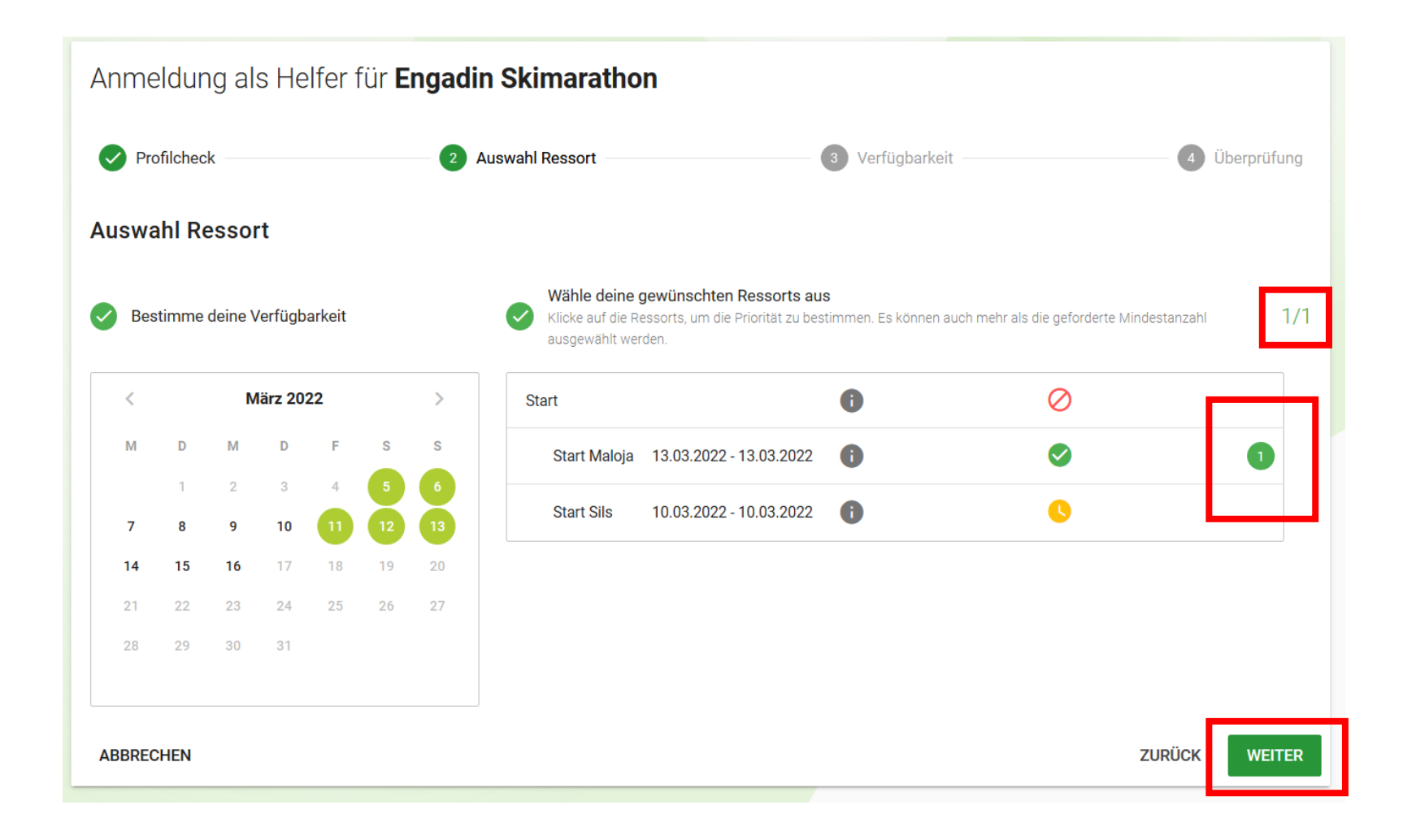

Verfügbarkeit nochmals kontrollieren und weiter drücken.

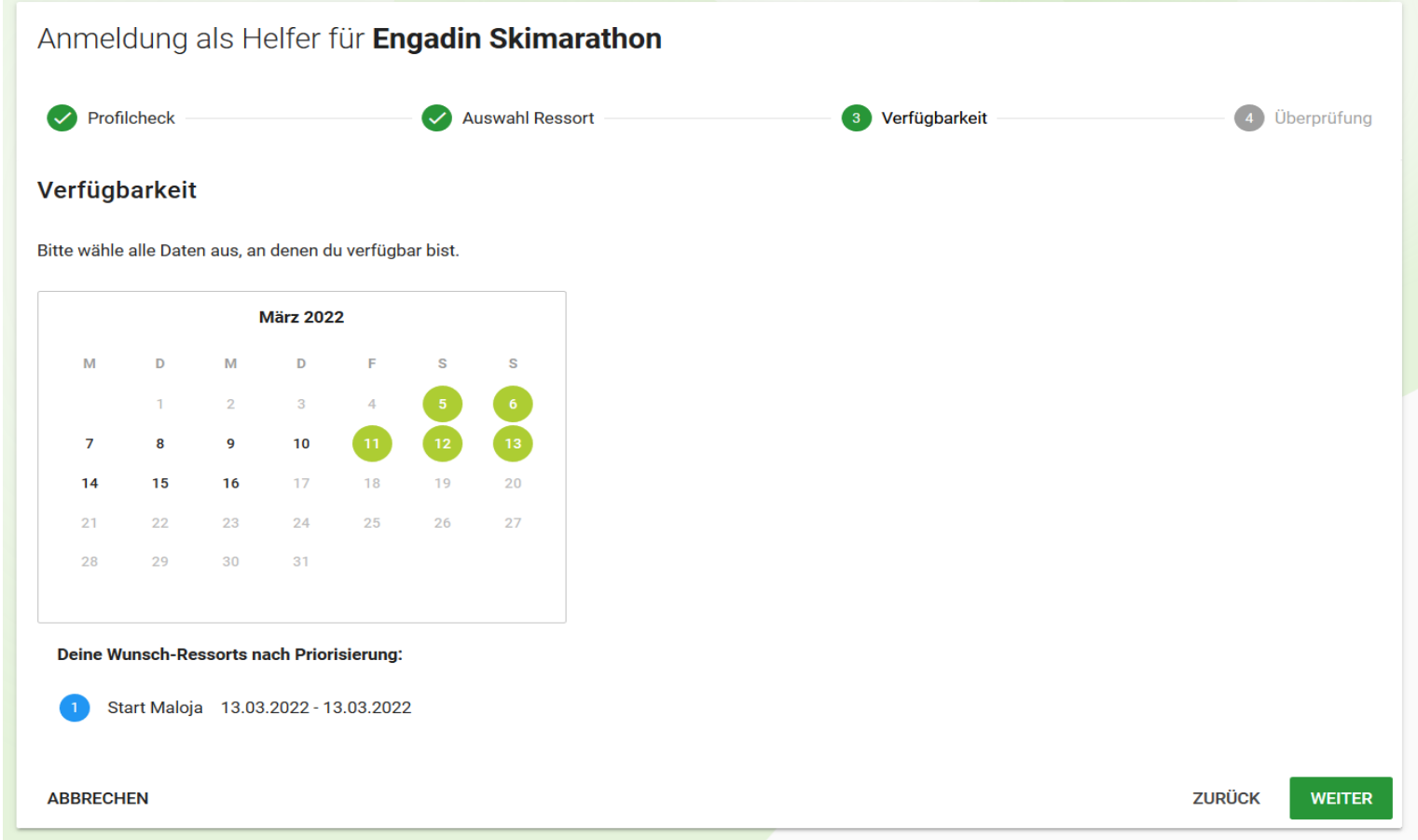

## Alles kontrollieren und absenden. Bemerkungen sind immer gut!

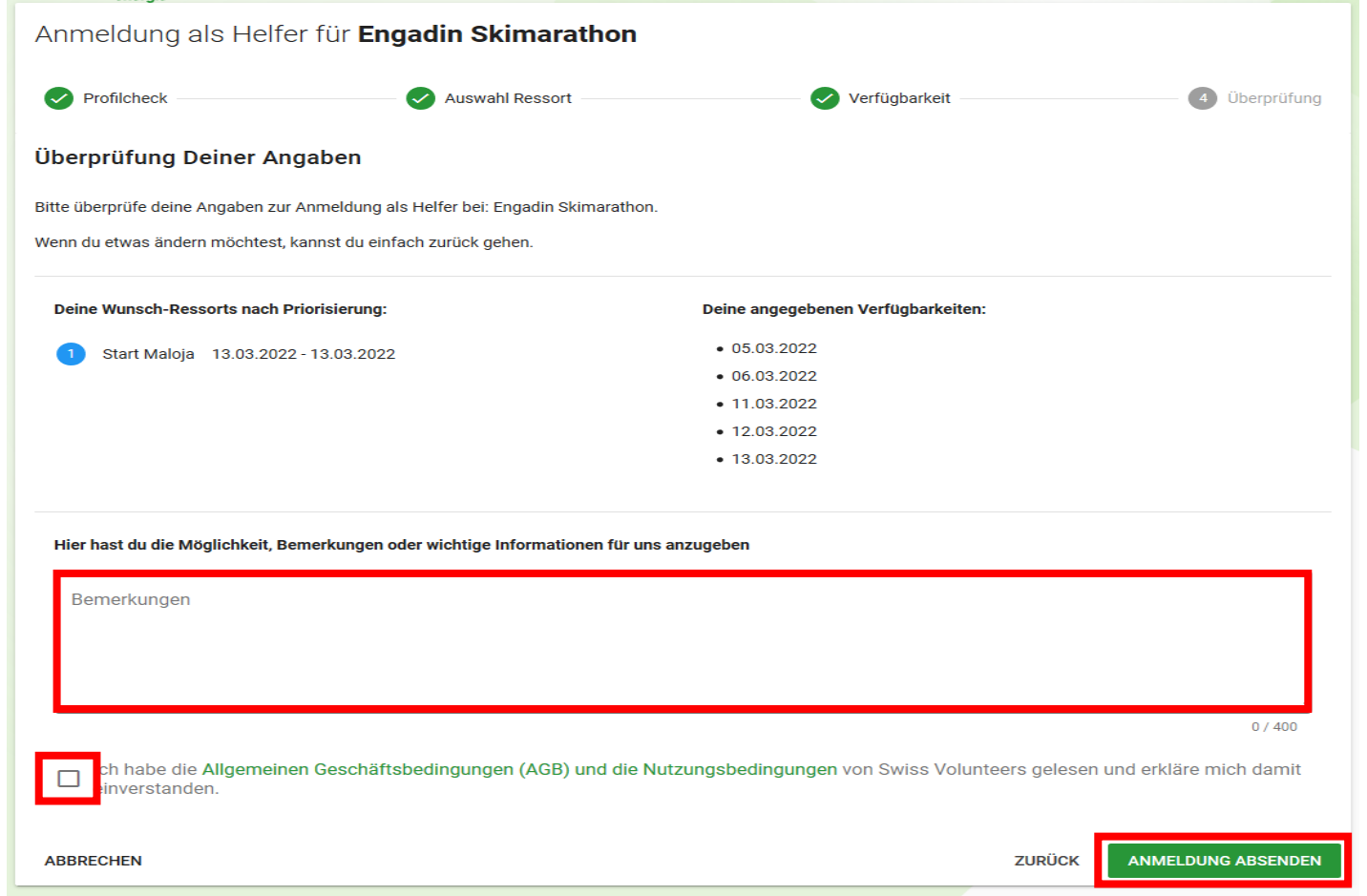